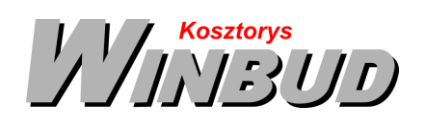

## **Opis działania nowych funkcji w programie WINBUD Kosztorys w wersji 2017.30**

**1.** W ramach wersji 2017.30 dostępny jest nowy katalog K-02 "Roboty murowe w technologii SILKA

## **wyd.I 2002 KOPRIN"**

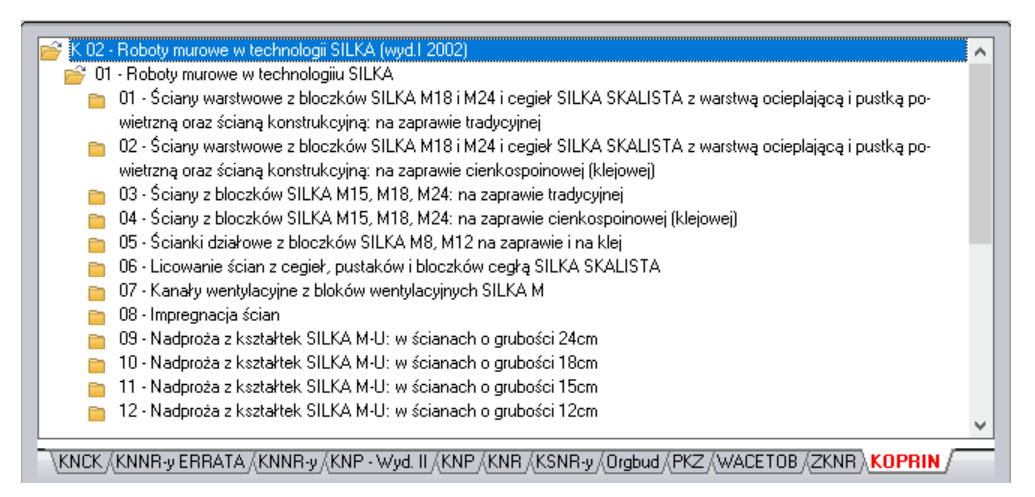

Wszystkim użytkownikom wersji 2017.30 udostępniamy katalog w cenie aktualizacji!

Aby odebrać katalog należy napisać maila na [handlowy@winbud.pl.](mailto:handlowy@winbud.pl?subject=Dodatek%20do%20WINBUD%20Kosztorys%20wersja%202017.30%20%20KNR%20K-02%20&body=Prosze%20o%20przeslanie%20Katalogu%20KNR%20K-02%20na%20adres:%0D%0ANAZWA%20FIRMY:%0D%0ANIP:%0D%0AADRES:%0D%0AIMIĘ%20I%20NAZWISKO:%0D%0ATEL:%0D%0AEMAIL:)

Uwaga! Zgłoszenia przyjmujemy do 15 grudnia!.

Do katalogu Koprin dostarczane są kody PIN służące do autoryzacji. Przy przenoszeniu na nowe stanowisko wymagana będzie procedura autoryzacji z użyciem kodu PIN. Katalog K-02 jest dystrybuowany wyłącznie z wersja 2017.30.

## **2. Eksport kosztorysu uproszczonego do formatu xls z formułami**

Aby zapisać kosztorys uproszczony w formacie xls należy:

- **1.** Otworzyć/aktywować kosztorys, który chcemy wyeksportować.
- **2.** Wybrać:
	- opcję "Zapisz jako" z menu "Dokument"
	- lub na głównym pasku menu kliknąć ikonkę Zapisz jako
	- lub nacisnąć skrót klawiaturowy Ctrl+E.
- **3.** Wybrać opcję "XLS arkusz Microsoft Excel"
- 4. Kliknąć "Modyfikuj opcje..." ...

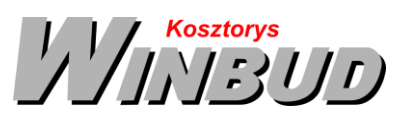

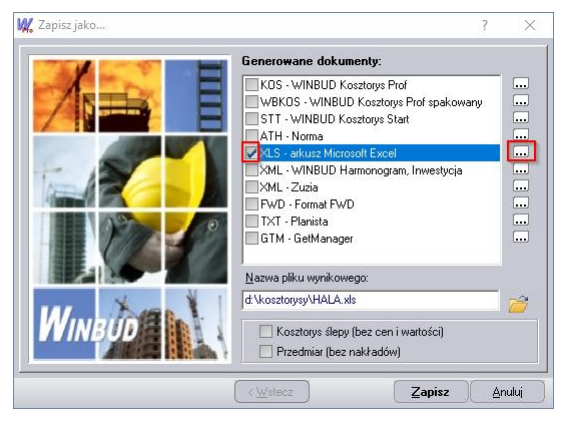

- **5.** Wybrać szablon "Kosztorys\_uproszczony".
- **6.** Kliknąć "OK".

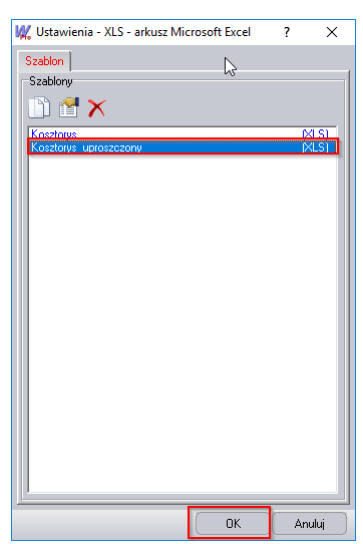

- **7.** W polu "Nazwa pliku wynikowego" wpisać ścieżkę lub wskazać gdzie ma być zapisany plik i podać nazwę pliku .
- **8.** Nacisnąć przycisk "Zapisz".

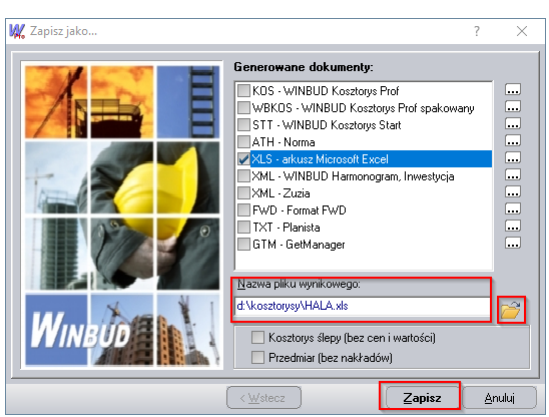

## **Uwaga! Kosztorys może być wyeksportowany pod warunkiem, że będzie wyliczany metoda uproszczoną.**

Aby zmienić metodę kalkulacji wszystkich pozycji w kosztorysie , należy**<sup>1</sup>**

l 1 Funkcja dostępna jest tylko w programie WINBUD Kosztorys PROF.

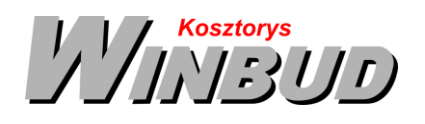

W oknie "*Właściwości kosztorysu'* > na zakładce "Wart. koszt." kliknąć na ikonkę <sup>[Zm</sup>], "Zmień metodę *kalkulacji"*

- W oknie "*"Zmień metodę kalkulacji"* wybrać metodę kalkulacji na "*Kosztów z narzutam*i"
- Kliknij OK

Wybraną metodą kalkulacji będą wyliczone wszystkie pozycje w kosztorysie